# SOTESHOP 7

SOTESHOP

Exported on 04/18/2019

# Table of Contents

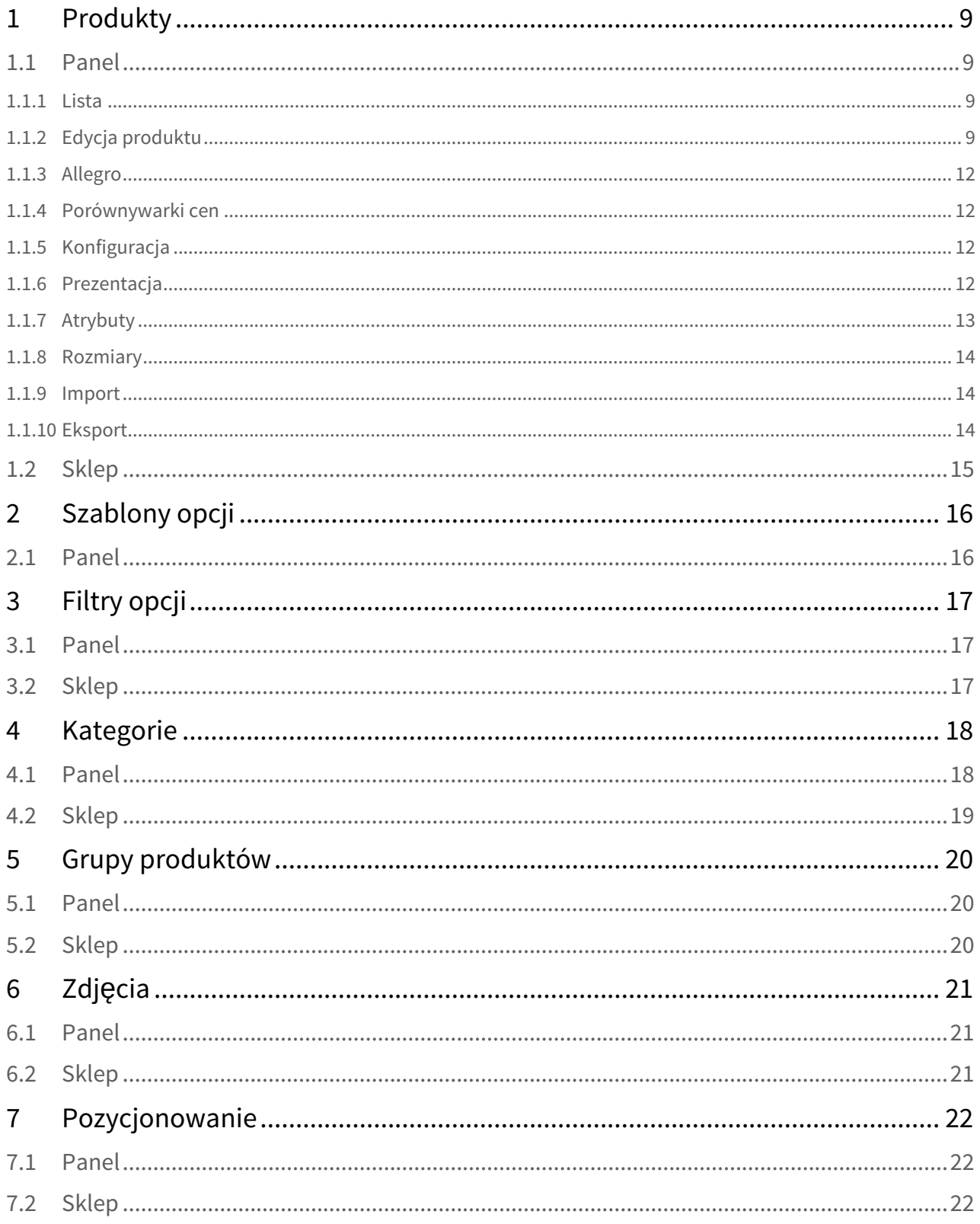

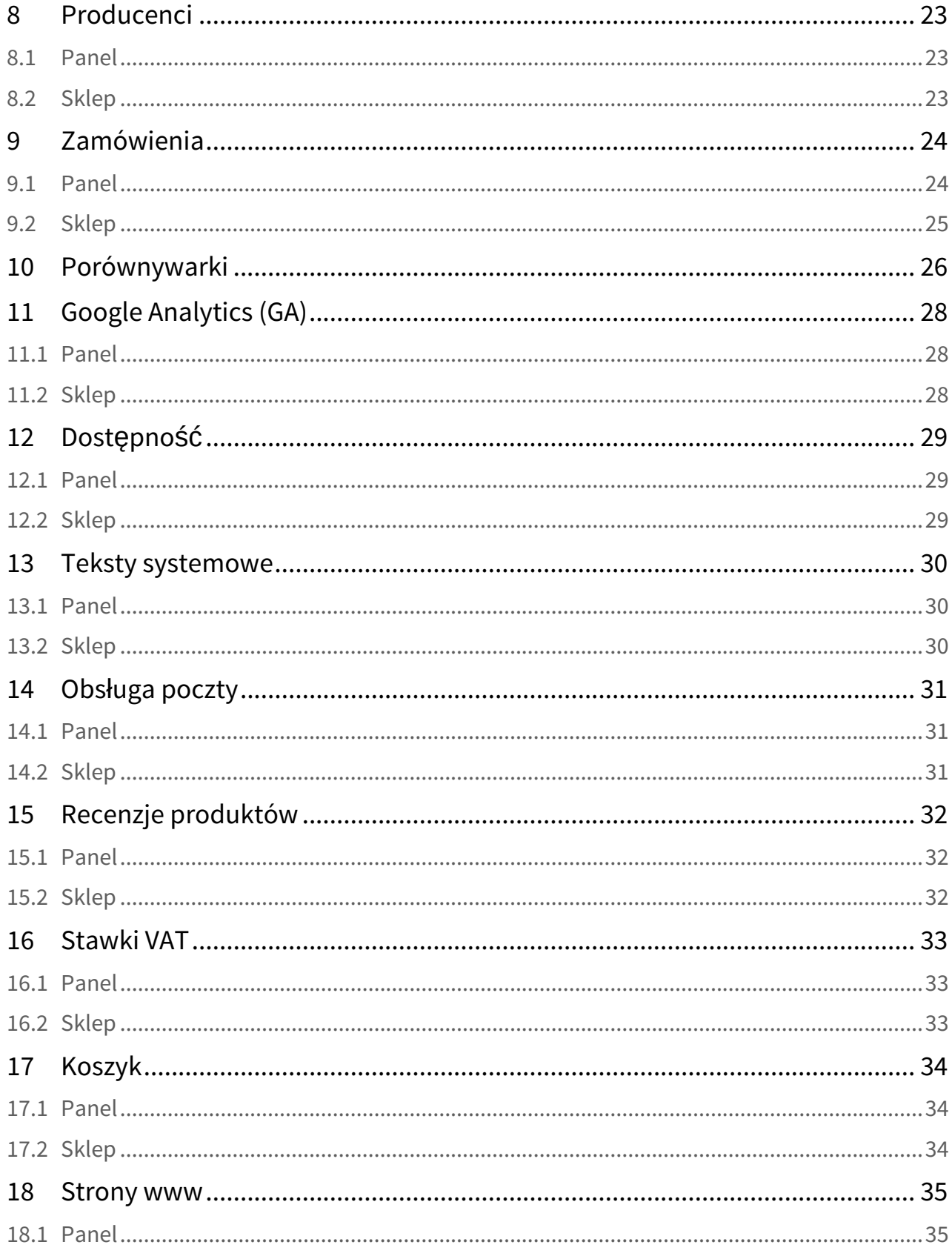

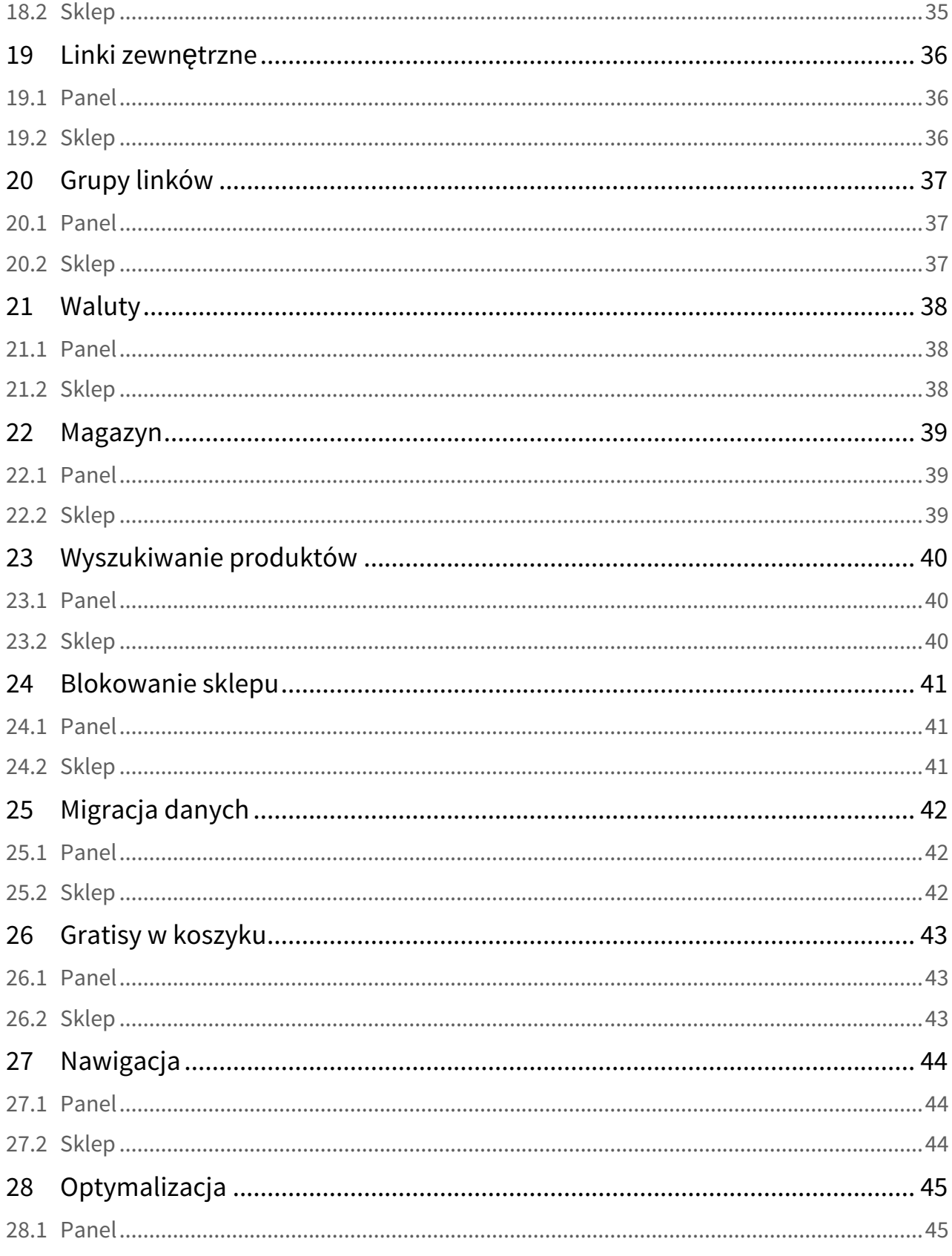

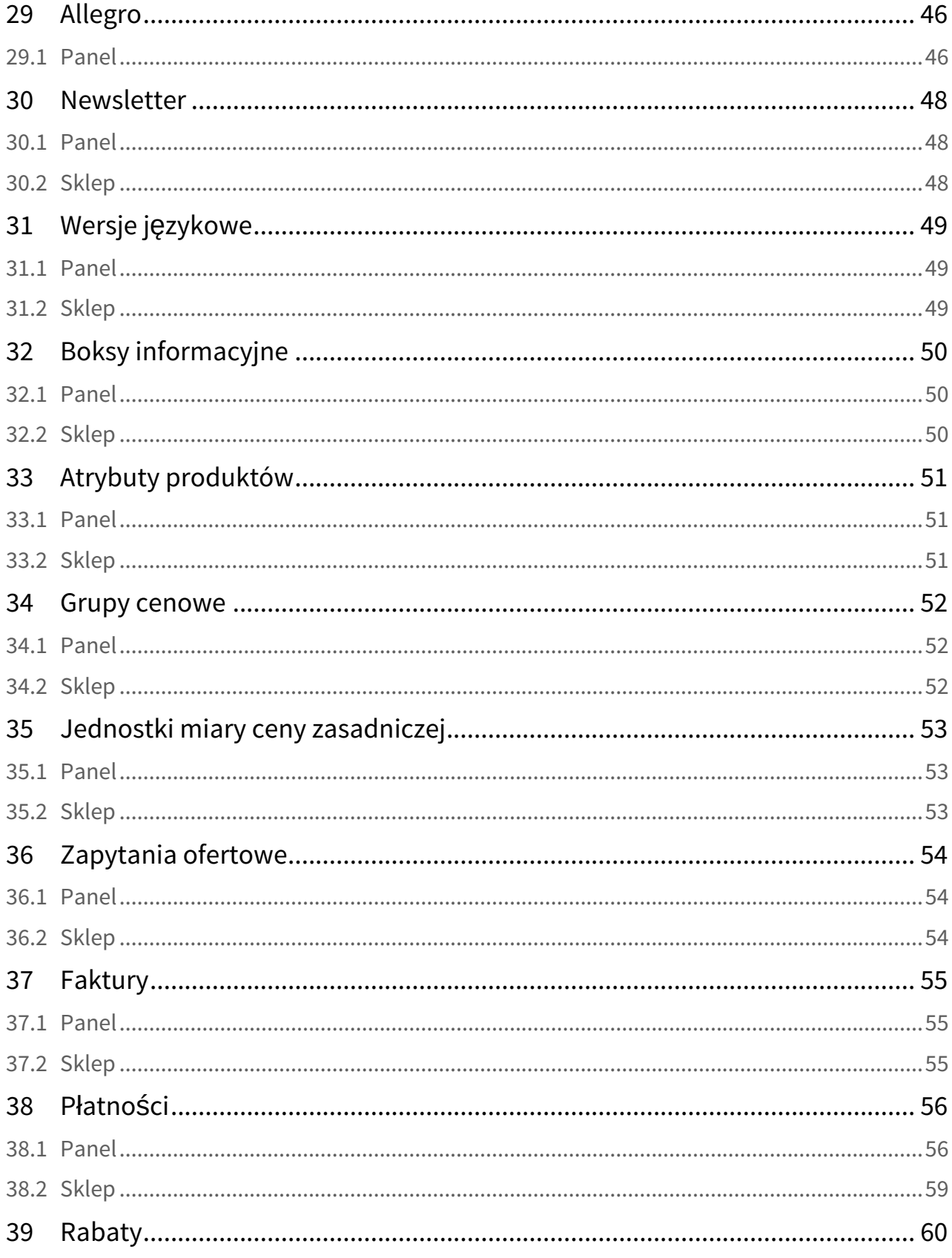

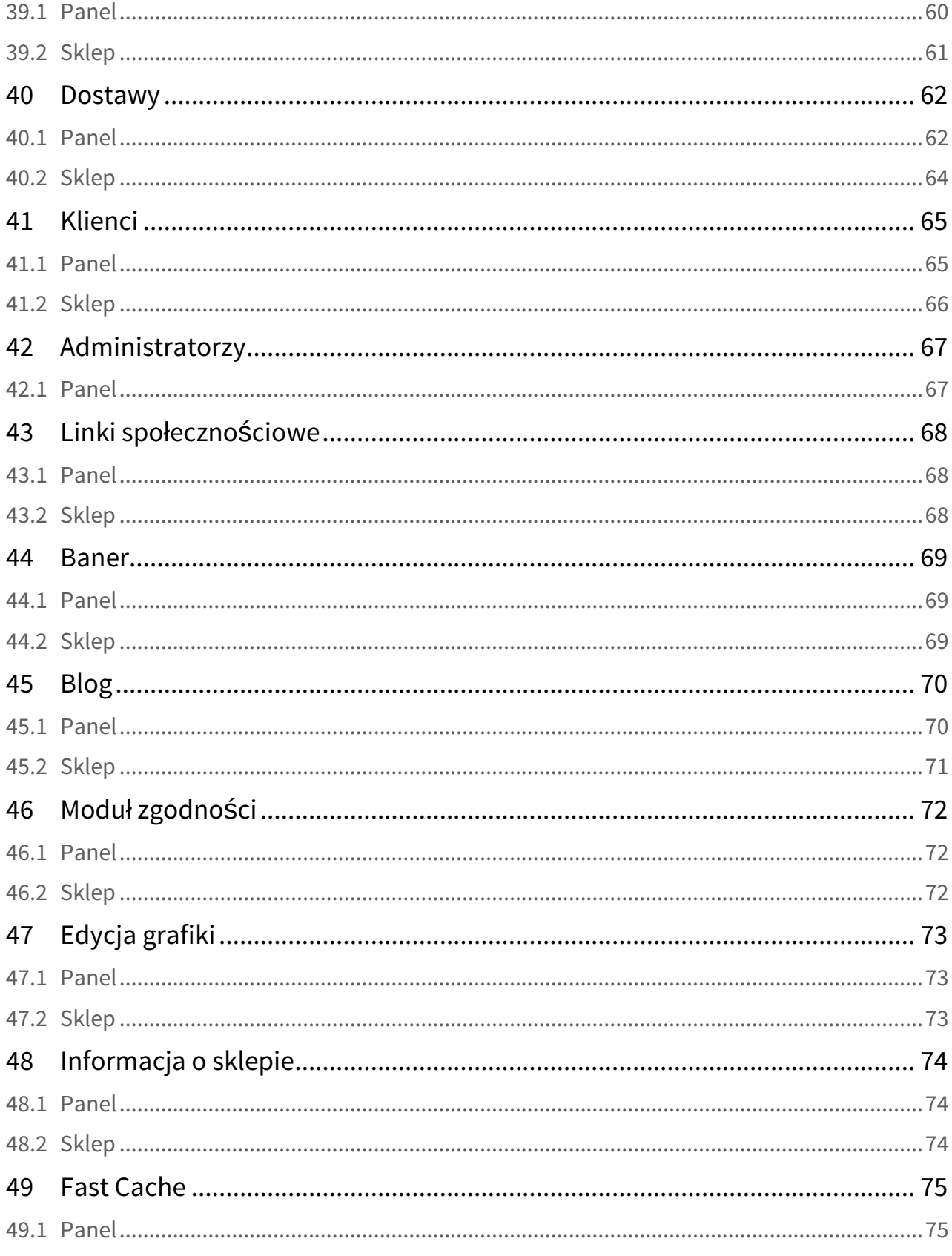

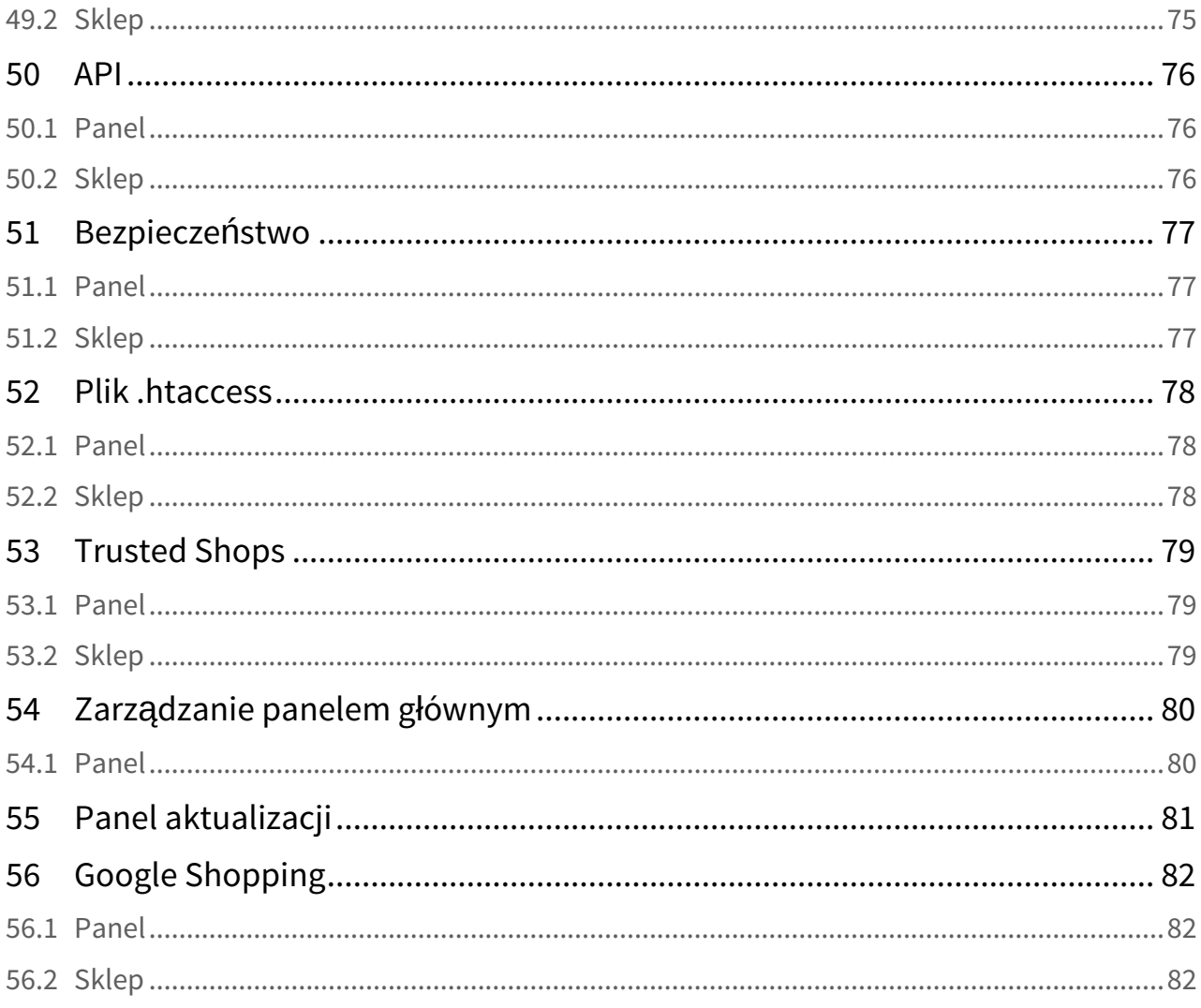

Lista funkcjonalności

## <span id="page-8-0"></span>1 Produkty

## <span id="page-8-1"></span>1.1 Panel

### <span id="page-8-2"></span>1.1.1 Lista

- Prezentacja produktów,
- Wybór stylu prezentacji:
	- Podgląd na stronie sklepu.
	- Edycja z listy:
	- Nazwa,
	- Kod,
	- Cena,
	- Producent,
	- Aktywny,
	- Priorytet.
- Lista pełna:
- Lista skrócona:
- Lista produktów wybranej kategorii,
- Eksport,

### <span id="page-8-3"></span>1.1.2 Edycja produktu

- Edycja podstawowa:
	- Aktywny,
	- Kod,
	- Nazwa,
	- Kod producenta,
	- Ceny:
		- Waluta,
		- VAT,
		- Cena netto/brutto,
		- Stara cena,
		- Ceny hurtowe A, B,C,
		- Ukryj cenę,
		- Grupa cenowa,
	- Cena zasadnicza:
		- Ilość jednostki miary,
	- Producent/Kategorie/grupy:
		- Producent,
		- Kategorie,
		- Grupy,
		- Akcesoria,
		- Polecane produkty,
		- Priorytet,
		- Kolejność na stronie głównej,
	- Dostępność/Magazyn:
- Dostępność,
- Zarządzaj magazynem:
	- Z opcjami produktu,
	- bez opcji produktu,
- Stan magazynowy,
- Czas realizacji,
- Jednostka miary,
- Sprawdzaj stan magazynowy,
- Zezwalaj na części dziesiętne w ilości,
- Minimalna ilość,
- Maksymalna ilość,
- Wielokrotność ilości,
- Dostawa:
	- Rozmiar,
	- Szerokość,
	- Wysokość,
	- Głębokość,
	- Waga,
	- Dostawy:
		- Wszystkie,
		- Zezwalaj,
		- Wykluczaj,
	- Koszt dostawy (Netto),
- Rabaty:
	- Maksymalny rabat,
	- Grupy rabatowe,
- Zdjęcia:
	- Lista zdjęć,
	- Dodaj, usuń, edytuj, kadrowanie,
- Opisy:
	- Skrócony,
	- Pełny,
	- Dodatkowy,
- Duplikuj,
- Załączniki:
	- Lista załączników
	- Dodaj/Edytuj:
		- Aktywny,
		- Wersja językowa,
		- Załącz plik,
		- Nazwa pliku,
		- Opis,
- Atrybuty lista atrybutów przypisanych do kategorii produktu,
- Duplikaty produktu,
- Indywidualne ceny w walutach,
- Pliki i kody online sprzedaż cyfrowa:
	- Audio:
		- Nazwa,
		- Załącznik audio,
	- Zdjęcia:
		- Nazwa,
		- Zdiecie.
	- Dokumenty:
- Nazwa,
- Dokument,
- Kody:
	- Nazwa,
	- Kod,
	- Limit użyć,
	- Użyty,
- Pozycjonowanie:
	- Przyjazny link,
	- Generowanie automatyczne/ręczne,
	- Tytuł strony,
	- Opis strony,
	- Słowa kluczowe,
- Opcje produktu:
	- Drzewo opcji,
	- Szablony,
	- Modyfikator ceny netto/brutto,
	- Parametry opcji:
		- Grupa opcji:
			- Nazwa opcji,
			- Domyślna wartość,
			- Rodzaj filtra,
		- Element opcji:
			- Wartość,
			- Modyfikator ceny netto/brutto,
			- Modyfikator wagi,
			- Stara cena,
			- Stan magazynowy:
				- Ilość,
				- Włączony/Wyłączony,
			- Kod produktu,
			- Zdjęcie,
- Recenzje:
	- Lista recenzji:
		- Zatwierdź,
		- Pomiń,
	- Edycja:
		- Data dodania,
		- Podpis,
		- Język wpisu,
		- Recenzja,
		- Publikacia.
		- Ocena,
- Opcje dodatkowe:
	- Allegro,
	- Credit Agricole,
	- Porównywarki cen,
	- Google shopping,
	- Moduł zgodności,
		- Włączenie/Wyłączenie produktu jest usługą,

### <span id="page-11-0"></span>1.1.3 Allegro

• Ustawienia parametrów aukcji (opis w sekcji Allegro).

### <span id="page-11-1"></span>1.1.4 Porównywarki cen

- Ceneo,
- Nokaut,
- Okazje,
- Radar,
- Sklepy24.

### <span id="page-11-2"></span>1.1.5 Konfiguracja

- Ogólne:
	- Nie pozwalaj na dublowanie produktów na stronie,
	- Domyślne sortowanie po: priorytecie, nazwie, cenie, najnowszym,
	- Domyślnie sortuj: malejąco, rosnąco,
- Ceny produktów
	- Ceny tylko w netto,
	- Pokaż produkty tylko z ustaloną ceną,
	- Pokaż filtr po cenie,
	- Ukryj cenę,
- Ilość produktów na:
	- liście pełnej,
- Dostępność/Magazyn:
	- Włącz obsługę stanów magazynowych,
	- Określenie kiedy produkt jest zdejmowany magazynu,
	- Sprawdzanie stanu magazynowego w koszyku,
- Opcje produktu:
	- Ukrywaj opcje, których stan magazynowy równy jest 0,
	- Wyłącz zawężanie filtrów,
	- Wyświetlaj kolory na listach,
	- Wyświetlaj nazwy kolorów na karcie produktu,
	- Limit prezentowanych kolorów,
- Koszyk:
	- Ukryj koszyk,
	- Pokaż ilość sztuk przy koszyku (karta produktu).

#### <span id="page-11-3"></span>1.1.6 Prezentacja

- Karta produktu:
	- Pokaż kod produktu,
	- Pokaż nazwę produktu,
	- Pokaż cenę produktu,
	- Pokaż jednostkę miary przy cenie,
	- Pokaż cenę zasadniczą,
	- Wyświetlenie ceny przy produkcie,
	- Pokaż starą cenę produktu,
- Pokaż cenę katalogową,
- Pokaż zaoszczędzoną kwotę przy rabacie,
- Prezentacja rabatu,
- Pokaż atrybuty produktu,
- Pokaż zdjęcie produktu,
- Pokaż galerię produktu,
- Pokaż pełny opis produktu,
- Pokaż polecane produkty,
- Liczba produktów polecanych,
- Pokaż akcesoria,
- Pokaż recenzje produktu,
- Pokaż wagę produktu,
- Pokaż czas realizacji,
- Pokaż kod producenta,
- Pokaż dostępność,
- Pokaż stan magazynowy,
- Lista pełna:
	- Pokaż nazwę produktu,
	- Skracaj nazwę produktu,
	- Ile znaków skracać nazwę produktu,
	- Pokaż zdjęcie produktu,
	- Pokaż cenę produktu,
	- Pokaż jednostkę miary przy cenie,
	- Pokaż cenę zasadniczą,
	- Wyświetlenie ceny na liście,
	- Pokaż starą cenę produktu,
	- Pokaż rabat,
	- Pokaż koszyk,
	- Pokaż opis produktu,
	- Pokaż wagę produktu,
- Grupy produktów strona główna:
	- Pokaż nazwę produktu,
	- Skracaj nazwę produktu,
	- Ile znaków skracać nazwę produktu,
	- Pokaż zdjęcie produktu,
	- Pokaż cenę produktu,
	- Pokaż jednostkę miary przy cenie,
	- Pokaż cenę zasadniczą,
	- Wyświetlenie ceny na liście,
	- Pokaż opis skrócony produktu,
	- Jaki opis ma być używany,
	- Skracaj wybrany opis,
	- Ile znaków skracać opis produktu,
	- Pokaż starą cenę produktu,
	- Pokaż rabat,
	- Pokaż wagę produktu.

#### <span id="page-12-0"></span>1.1.7 Atrybuty

- Konfiguracja:
	- Włącz filtry,
		- Filtruj z opcją "lub" albo "i",
- Nie ograniczaj filtrów.
- Lista atrybutów.
- Lista atrybutów wybranej kategorii,
- Edycja:
	- Aktywny,
	- Pozycja,
	- Nazwa,
	- Rodzaj,
	- Pokaż w filtrach,
	- Pokaż w produkcie,
	- Kategorie.
- Warianty:
	- Lista,
	- Edycja:
		- Pozycja,
		- Wartość,
- Eksport:
	- Wybierz format eksportu,
- Import:
	- Wybierz format importu,
	- Plik z danymi.

### <span id="page-13-0"></span>1.1.8 Rozmiary

- Lista rozmiarów
- Edycja:
	- Nazwa,
	- Szerokość,
	- Wysokość,
	- Głębokość.

### <span id="page-13-1"></span>1.1.9 Import

- Import danych:
	- Format importu.
	- Plik z danymi.
	- Przykładowy plik.
- Import opisów.

### <span id="page-13-2"></span>1.1.10 Eksport

- Eksport danych:
	- Wybierz format eksportu,
	- Wybierz profil,
	- Zarządzaj profilami:
		- Dodaj nowy profil,
		- Edytuj pola eksportu w profilu.
- Eksport opisów.

- <span id="page-14-0"></span>• Prezentacja produktów w sklepie wg w/w ustawień.
- Integracja z Allegro, Porównywarkami.

# <span id="page-15-0"></span>2 Szablony opcji

### <span id="page-15-1"></span>2.1 Panel

- Drzewo opcji
- Parametry opcji:
	- Grupa opcji:
		- Nazwa,
		- Domyślna wartość,
		- Rodzaj filtra,
		- Element opcji:
			- Wartość,
				- Modyfikator ceny netto/brutto,
				- Modyfikator wagi,
		- Opcja
			- Nazwa opcji,
			- Rodzaj filtra.

# <span id="page-16-0"></span>3 Filtry opcji

### <span id="page-16-1"></span>3.1 Panel

- Lista filtrów,
- Edycja:
	- Nazwa,
	- Typ filtra:
		- Filtr ceny,
			- Cena od,
			- Cena do,
			- Filtr koloru,
			- Zwykły filtr.

## <span id="page-16-2"></span>3.2 Sklep

• Prezentacja filtrów wyszukiwania powiązanych z opcjami produktu, dla danej kategorii.

## <span id="page-17-0"></span>4 Kategorie

### <span id="page-17-1"></span>4.1 Panel

#### **Drzewa kategorii**

- Dodaj drzewo kategorii.
- Prezentacja drzew.

#### **Kategorie**

- Prezentacja drzewa kategorii,
	- Edycja:
		- Aktywna,
		- Ukryj w drzewie kategorii,
		- Pokaż produkty z podkategorii,
		- Pokaż na stronie głównej,
		- Nazwa kategorii,
		- Zdjęcie,
		- Opis,
		- Kolekcje produktów:
			- Włącz kolekcje produktów,
			- Załącz zdjęcia do galerii kolekcji,
		- Przypisz produkty do kategorii,
		- Pozycjonowanie:
			- Przyjazny link,
			- Generowanie automatyczne/ręczne,
			- Tytuł strony,
			- Opis strony,
			- Słowa kluczowe.

#### **Konfiguracja**

- Drzewo kategorii:
	- Pokaż produkty z podkategorii,
	- Podkategorie:
		- Pokaż podkategorie po kliknięciu w kategorie,
	- Kategorie na stronie głównej:
		- Zezwalaj na pokazywanie kategorii ze wszystkich poziomów,
		- Pokaż menu kategorii na stronie głównej,
		- Ilość Wyświetlanych podkategorii,
		- Skracaj nazwę kategorii,
		- Ile znaków skracać nazwę kategorii,
		- Skracaj nazwę podkategorii,
		- Ile znaków skracać nazwę podkategorii,
	- Kolekcje produktów
		- Włącz,
		- Tryb wyświetlania.

- <span id="page-18-0"></span>• Prezentacja drzewa kategorii.
- Prezentacja dodatkowych informacji ujętych w konfiguracji.
- Prezentacja informacji o kategorii na stronie produktu.
- Obsługa nawigacji kategorii.
- Prezentacja kolekcji produktów.

## <span id="page-19-0"></span>5 Grupy produktów

### <span id="page-19-1"></span>5.1 Panel

- Lista grup,
- Edycja:
	- Ogólna:
		- Nazwa,
		- Typ,
		- Ilość produktów wyświetlanych.
		- Etykieta:
			- Wybierz własny obrazek,
			- Załaduj obrazek.
- Pozycjonowanie:
	- Przyjazny link,
	- Generowanie automatyczne/ręczne,
	- Tytuł strony,
	- Opis strony,
	- Słowa kluczowe.
- Konfiguracja:
	- Ogólna:
		- Ogranicz produkty w grupie do wyświetlanej kategorii,
	- Produkty w grupie strona główna:
		- Sortowanie produktów na stronie głównej: moja kolejność/losowo,
		- Sortuj: rosnąco/malejąco.
	- Etykieta:
		- Link etykiety odsyła do grup produktu,
		- Ilość wyświetlanych etykiet na produkcie.

## <span id="page-19-2"></span>5.2 Sklep

• Prezentacja grup produktów na stronie.

# <span id="page-20-0"></span>6 Zdjęcia

## <span id="page-20-1"></span>6.1 Panel

- Znak wodny:
	- Tekst,
	- Czcionka,
	- Kolor,
	- Maksymalny rozmiar,
	- Pozycja,
	- Stopień przeźroczystości,
- Produkty:
	- Parametry zdjęcia:
		- Szerokość,
		- Wysokość,
		- Jakość,
		- Znak wodny,
		- Przycinaj,
	- Kategorie,
	- Producent,
	- Banery,
	- Blog.
- Konfiguracja ogólna:
	- Biblioteka: ImageMagick/GD,
	- Generuj obrazy wysokiej jakości.

- <span id="page-20-2"></span>• Znak "wodny" na zdjęciach produktów.
- Zdjęcia produktów na listach, karcie produktu, producenta itp. wg ustalonych parametrów.

## <span id="page-21-0"></span>7 Pozycjonowanie

## <span id="page-21-1"></span>7.1 Panel

- Strona główna:
	- Tytuł strony,
	- Opis strony,
	- Słowa kluczowe,
- Tytuły stron:
	- Produktu,
	- Kategorii,
	- Producenta,
	- Stron informacyjnych,
	- Blog,
	- Grupy produktów,
- Weryfikacja wyszukiwarek,
	- Weryfikacja własności witryny plikiem,
	- Meta Tag Google- metoda alternatywna,
- Mapy witryn dla Google:
	- Generuj mapę strony dla wersji językowych,
- Edycja pliku robots.txt,
	- Przywróć oryginalny plik,
- Przekierowania linków 404
- Generuj linki SEO:
	- Przywróć przyjazne linki dla:
		- Produktów,
		- Grup produktów,
		- Kategorii,
		- Stron www,
		- Producentów,
		- Wpisów.
	- Wybierz wersję językową.

- <span id="page-21-2"></span>• Udostępnienie pliku robots.txt dla wyszukiwarek,
- Udostępnienie mapy serwisu dla Google,
- Prezentacja tytułu, opisu strony i słów kluczowych dla wyszukiwarek.
- Obsługa wywołań nieistniejących stron (404).

## <span id="page-22-0"></span>8 Producenci

### <span id="page-22-1"></span>8.1 Panel

- Lista
- Edycja:
	- Nazwa,
	- Zdjęcie,
	- Opis,
	- Pozycjonowanie:
		- Przyjazny link,
		- Generowanie automatyczne/ręczne,
		- Tytuł strony,
		- Opis,
		- Słowa kluczowe.
- Konfiguracja:
	- Pokaż "filtruj po producentach" po wyborze kategorii,
	- Zeruj filtr producentów po przejściu na stronę główną.

- <span id="page-22-2"></span>• Prezentacja producentów:
	- Na karcie produktu,
	- Na listach,
	- W filtrze wyszukiwania kategorii.
- Lista produktów danego producenta.

## <span id="page-23-0"></span>9 Zamówienia

## <span id="page-23-1"></span>9.1 Panel

- Lista zamówień:
	- Dane skrócone zamówienia,
	- Filtrowanie zamówień po:
		- Numerze zamówienia,
		- Statusie,
		- Oznaczone jako: Przeczytane/Nieprzeczytane,
		- Złożeniu,
		- Kodzie,
		- Nazwie,
		- Kwocie,
		- Kliencie,
		- Opłaceniu,
		- Potwierdzeniu,
		- Płatności,
		- Dostawie.
	- Zmiany wybranych zamówień na liście:
		- Oznacz jako: Przeczytane/ Nieprzeczytane,
		- Zmień status,
		- Wybierz opłacone,
		- Wybierz potwierdzone.
	- Recenzja:
		- Wyślij zapytanie o recenzję produktu z zamówienia,
		- Przeczytaj dodaną recenzję,
		- Zatwierdź/Odrzuć,
- Edycja:
	- Status,
		- Data złożenia zamówienia,
		- Klient,
		- Potwierdzone,
		- Faktura proforma,
		- Faktura VAT,
		- Dane klienta,
		- Dane zamówienia:
			- Zdjęcie produktu,
			- Kod produktu,
			- Nazwa produktu,
			- Recenzje,
			- Cena netto,
			- Vat,
			- Cena brutto,
			- Rabat,
			- Cena brutto (-%),
			- Ilość,
			- Suma.
		- Dostawa:
			- Rodzaj,
- Koszt,
- Numer przesyłki,
- Płatność,
- Podsumowanie,
- Uwagi od klienta,
- Notatki sprzedawcy,
- Zgoda na przesłanie danych w celu zbadania opinii,
- Generowanie plik PDF z zamówieniem,
- Statusy:
	- Lista,
	- Edycja:
		- Nazwa,
		- Rodzaj,
		- Domyślny,
		- Powiadomienie e-mail:
			- Wysyłaj powiadomienie e-mail,
			- Treść/Opis,
			- Wysyłaj kod rabatowy,
		- Kod rabatowy:
			- Rabat,
			- Ważny przez (dni),
		- Faktura:
			- Dołącz link o faktury proforma,
			- Dołącz link do faktury VAT,
	- Zamówienia Allegro.
- Konfiguracja:
	- Format numeru zamówienia,
	- Minimalna wartość zamówienia.

## <span id="page-24-0"></span>9.2 Sklep

• Realizacja i prezentacja zamówienia.

## <span id="page-25-0"></span>10 Porównywarki

- Lista:
	- Nazwa porównywarki cen,
	- Ilośc dodanych produktów,
	- Dodaj wszystkie produkty.
- Konfiguracja:
	- Nie eksportuj produktów ze stanem magazynowym rówwnym 0,
	- Nie dodawaj nazw drzew kategorii w plikach dla porównywarek cen.

#### **Ceneo**

- Lista produktów.
- Generowanie pliku XML.
- Konfiguracja:
	- Zaufane opinie, system transakcyjny:
		- Włącz zaufane opinie,
		- Włącz system transakcyjny,
		- Numer ID Sklepu,
	- Ustawienia generowania pliku XML:
		- Dodaj kod producenta na podstawie kodu produktu,
		- Dodaj kod producenta,
		- Dodaj kod EAN,
		- Dodaj kod ISBN,
		- Dodaj stan magazynowy,
		- Dodaj atrybuty produktu,
		- Rodzaj opisu produktu,
	- Informacje o dostępności produktu:
		- Określenie dostępności Ceneo dla dostępności w sklepie: "Brak",
		- Określenie dostępności Ceneo dla dostępności w sklepie: "Jest".

#### **Nokaut**

- Lista produktów.
- Generowanie pliku XML.
- Konfiguracja:
	- Ustawienia generowania pliku XML:
		- Dodaj kod producenta na podstawie kodu produktu,
	- Informacje o dostępności produktu:
		- Określenie dostępności Nokaut dla dostępności w sklepie: "Brak",
		- Określenie dostępności Nokaut dla dostępności w sklepie: "Jest".

#### **Okazje**

- Lista produktów.
- Generowanie pliku XML.
- Konfiguracja:
	- Ustawienia generowania pliku XML:
		- Dodaj kod producenta na podstawie kodu produktu,
	- Informacje o dostępności produktu:
		- Określenie dostępności Okazje dla dostępności w sklepie: "Brak",
		- Określenie dostępności Okazje dla dostępności w sklepie: "Jest".

#### **Radar**

- Lista produktów.
- Generowanie pliku XML.

#### **Sklepy24**

- Lista produktów.
- Generowanie pliku XML.

# <span id="page-27-0"></span>11 Google Analytics (GA)

## <span id="page-27-1"></span>11.1 Panel

#### Edycja:

- Numer w kodzie otrzymanym od Google,
- Włącz Google Analytics w sklepie,
- Włącz e-commerce w sklepie.

- <span id="page-27-2"></span>• Zbieranie statystyk na wszystkich stronach sklepu.
- Zbieranie statystyk zamówionych transakcji.

## <span id="page-28-0"></span>12 Dostępność

## <span id="page-28-1"></span>12.1 Panel

Edycja:

- Nazwa,
- Stan magazynowy od (ilość sztuk),
- Kolor,
- Załącz/Zmień obrazek.

#### Konfiguracja:

- Włączenie ukrywania produktów w sklepie wg dostępności.
- Nie ukrywaj karty produktu.
- Ukryj produkty z określoną dostępnością.

- <span id="page-28-2"></span>• Ukrywanie produktów w sklepie w zależności od dostępności.
- Prezentacja dostępności produktu.
- Powiadomienie o dostępności produktu.

## <span id="page-29-0"></span>13 Teksty systemowe

### <span id="page-29-1"></span>13.1 Panel

Konfiguracja:

• Lista tekstów systemowych.

Edycja tekstu na stronie:

- Aktywacja,
- Treść strony.

## <span id="page-29-2"></span>13.2 Sklep

Wyświetlanie informacji:

- W podsumowaniu zamówienia,
- Na stronie głównej,
- W potwierdzeniu zamówienia,
- O programie partnerskim,
- O gromadzeniu danych osobowych w prawie francuskim.

## <span id="page-30-0"></span>14 Obsługa poczty

## <span id="page-30-1"></span>14.1 Panel

Konfiguracja konta pocztowego:

- Wybór serwera pocztowego,
- Adres e-mail,
- Nazwa nadawcy,
- Login do konta e-mail,
- Hasło do konta e-mail,
- Domyślne konto mailowe sklepu,
- Konto obsługujące newsletter,
- Konfiguracja serwera poczty wychodzącej,
	- Nazwa,
	- Adres serwera,
	- Rodzaj szyfrowania,
	- Port.

Konfiguracja nagłówków i stopek maili:

- Uniwersalny nagłówek,
- Uniwersalna stopka,
- Klient założenie nowego konta: góra, dół,
- Klient przypomnienie hasła: góra, dół,
- Zamówienie dane zamówienia: góra, dół,
- Zamówienie zmiana statusu: góra, dół,
- Partner weryfikacja danych: góra, dół,
- Zapytanie odpowiedź: góra, dół,
- Klient weryfikacja danych.

#### Szablon:

- Logo,
- Kolor nagłówka,
- Kolor stopki,
- Ważny kolor,
- Ważny link,
- Kolor linków.

- <span id="page-30-2"></span>• Wysyłanie wiadomości e-mail sklepu.
- Założenie zamówienia.
- Rejestracja klienta.
- Zmiana hasła do konta klienta.
- Zapytania ofertowe.
- Newsletter:
	- Zapis klienta na newsletter,
	- Wiadomości newsletter.

# <span id="page-31-0"></span>15 Recenzje produktów

### <span id="page-31-1"></span>15.1 Panel

- Dodawanie recenzji:
	- Podpis,
	- Język,
	- Treść,
	- Publikacja,
	- Ocena.
- Publikacja recenzji z listy recenzji.
- Weryfikacja recenzji klienta:
	- Data utworzenia,
	- Język,
	- Produkt,
	- Podpis,
	- Treść,
	- Publikacja,
	- Ocena.
- Konfiguracja:
	- Wysyłaj przy zmianie statusu,
	- Dla statusu zamówienia,
	- Wysyłaj dla: najdroższego produktu/pierwszego,
	- Treść wiadomości w zapytaniu o recenzję.

- <span id="page-31-2"></span>• Dodawanie recenzji:
	- Ocena,
	- Treść,
	- Podpis,
	- Wyrażam zgodę na przetwarzanie moich danych osobowych zgodnie z polityką prywatności.
	- Kod Captcha.
- Prezentacja recenzji na karcie produktu:
	- Ocena,
	- Podpis,
	- Treść,
	- Data dodania.
	- Dodawanie recenzji z zapytania o recenzję, recenzje do produktów z zamówienia.

# <span id="page-32-0"></span>16 Stawki VAT

## <span id="page-32-1"></span>16.1 Panel

Edycja:

- Aktywna,
- Domyślna stawka VAT,
- Nazwa,
- Wartość %.

## <span id="page-32-2"></span>16.2 Sklep

Prezentacja VAT w procesie zamówienia.

# <span id="page-33-0"></span>17 Koszyk

## <span id="page-33-1"></span>17.1 Panel

- Konfiguracja:
	- Dodaj produkt bez przeładowania strony,
	- Limit ilości sztuk danego produktu,
	- Pokaż kod,
	- Pokaż zdjęcie,
	- Pokaż pole netto,
	- Pokaż pole VAT,
	- Pokaż pole jednostka miary,
	- Pokaż pole rabat.

- <span id="page-33-2"></span>• Dodanie do koszyka.
- Prezentacja i obsługa koszyka.

## <span id="page-34-0"></span>18 Strony www

### <span id="page-34-1"></span>18.1 Panel

- Konfiguracja:
	- Lista stron www.
- Edycja stron www:
	- Tytuł strony,
	- Aktywacja,
	- Treść strony,
	- Typ strony,
	- Link do strony.
- Dołącz stronę do grupy linków.
- Pozycjonowanie:
	- Przyjazne link.
	- Opcje wyświetlania,
	- Tytuł strony,
	- Opis strony,
	- Słowa kluczowe.

- <span id="page-34-2"></span>• Prezentacja stron pod wskazanym adresem URL,
- Wyświetlanie ''stron www":
	- W nagłówku sklepu,
		- W stopce sklepu.

# <span id="page-35-0"></span>19 Linki zewnętrzne

### <span id="page-35-1"></span>19.1 Panel

- Edycja linku:
	- Aktywacja,
	- Tytuł linku,
	- Adres url.
	- Link odsyła do nowej strony.
- Dołącz stronę do grupy linków: Zamówienie/Nagłówek/Informacyjne

## <span id="page-35-2"></span>19.2 Sklep

Wyświetlanie bezpośredniego linku do stron zewnętrznych w menu.
# 20 Grupy linków

### 20.1 Panel

- Konfiguracja:
	- Lista grupy linków.
- Edycja:
	- Tytuł grupy linków,
	- Pokaż grupę w stopce,
	- Pokaż grupę w nagłówku.

- Wyświetlanie grup linków.
- Umożliwienie pogrupowania linków.

# 21 Waluty

### 21.1 Panel

- Edycja:
	- Aktywacja,
	- Wybór waluty,
	- Kurs,
	- Domyślna,
	- Nazwa,
	- Symbol przed,
	- Symbol za,
	- Kod ISO.
- Konfiguracja:
	- Odwrotny kurs.

## 21.2 Sklep

Wyświetlanie cen w w wybranej walucie.

# 22 Magazyn

### 22.1 Panel

#### Konfiguracja:

- Włączanie obsługi stanów magazynowych,
- Zdejmowanie produktu z magazynu:
	- Po złożeniu zamówienia,
	- Po zmianie statusu na zrealizowane,
- Sprawdzanie stanu magazynowego w koszyku.

- Sprawdzanie stanu magazynowego w koszyku.
- Ściąganie stanu magazynowego produktu.

# 23 Wyszukiwanie produktów

### 23.1 Panel

Konfiguracja:

- Określenie ilości produktów na stronie po wyszukaniu,
- Uwzględniaj określone znaki przy wyszukiwaniu,
- Uwzględnienie w wyszukiwaniu:
	- Kodu produktu,
	- Kodu producenta,
	- Opisu pełnego produktu,
	- Opisu skróconego produktu,
	- Dodatkowego opisu produktu,
	- Producenta,
	- Kategorii.

### 23.2 Sklep

Wyszukiwanie produktów w sklepie wg ustalonych kryteriów.

# 24 Blokowanie sklepu

### 24.1 Panel

Konfiguracja:

- Wyłączenie sklepu,
- Zdefiniowanie tekstu oraz opisu na planszy po wyłączeniu sklepu,
- Zdefiniowanie obrazka wyświetlającego się na planszy zamiast sklepu,
- Obrazek.

## 24.2 Sklep

Wyłączenie sklepu dla klientów i prezentacja wprowadzonej informacji.

# 25 Migracja danych

### 25.1 Panel

Nawiązanie połączenia:

- Wybór importu,
- Adres URL sklepu, z którego pobierane są dane,
- Usunięcie obecnych danych z SOTESHOP,
- Adres serwera bazy danych,
- Port,
- Nazwa bazy danych,
- Login do bazy danych,
- Hasło bazy danych.

- Wyświetlanie zaimportowanych produktów.
- Dostęp zarejestrowanych klientów.

# 26 Gratisy w koszyku

#### 26.1 Panel

- Ustalenie minimalnej wartości zamówienia, od której przyznawane są gratisy.
- Przypisanie produktów do grupy gratisów.

- Prezentacja gratisów w koszyku.
- Dodanie gratisów/prezentu do koszyka i zamówienia.

# 27 Nawigacja

### 27.1 Panel

#### Konfiguracja:

• Włącz pasek nawigacji.

## 27.2 Sklep

• Prezentacja paska nawigacji w nagłówku tzw. breadcrumbs.

# 28 Optymalizacja

### 28.1 Panel

- Wyłącz optymalizację sklepu.
- Wyczyść pamięć podręczną.

# 29 Allegro

#### 29.1 Panel

- Konfiguracja:
	- Ustawienia konta "Allegro.pl":
		- Klucz WebAPI,
		- Login,
		- Hasło,
		- Region,
		- Miasto,
		- Kod pocztowy,
	- Ustawienia ogólne:
		- Numer konta bankowego,
		- Dodatkowy numer konta bankowego,
		- Włącz nowy format opisów,
	- Warunki reklamacji/gwarancji/zwrotów:
		- Informacja o gwarancji,
		- Warunki reklamacji,
		- Warunki zwrotów.
	- Cennik dostaw,
	- Import kategorii
- Parametry aukcji:
	- Informacje podstawowe:
		- Nazwa,
		- Kategoria,
		- Typ,
		- Cena
		- Liczba (ilość):
			- Stan magazynowy,
		- Zdejmuj z magazynu podczas wystawienia,
		- Czas trwania aukcji/oferty,
	- Płatność dostawa:
		- Formy płatności,
		- Dodatkowe informacje o przesyłce i płatności,
		- Wysyłka w ciągu (dni),
		- Koszty pokrywa (kupujący, sprzedający),
		- Cennik dostaw,
		- Opcje dostawy:
			- Lista dostępnych dostaw:
				- Aktywna,
				- Nazwa,
				- Pierwsza sztuka koszt,
				- Kolejna sztuka koszt,
				- Ilość w paczce,
	- Zdjęcia,
	- Opis skrócony
	- Opis pełny,
	- Dodatkowe opcje i atrybuty:
		- Szablon,
- Dodatkowe opcje wystawienia (pogrubiony, wyróżnienie itp.),
- Dodatkowe opcje Allegro związane z wybraną kategorią,
- Prezentacja informacji z Allegro dotyczącej szacunkowych kosztów wystawienia aukcji.

## 30 Newsletter

### 30.1 Panel

- Konfiguracja:
	- Wyłącz newsletter w sklepie,
	- Pokaż pole rejestracji przy składaniu zamówienia,
	- Domyślny język wysyłania,
	- Dodatkowe wiadomości po rejestracji:
		- Włącz dodatkową wiadomość,
		- Temat.
	- Szablon html,
- Wiadomości:
	- Lista wiadomości,
	- Dodanie nowej wiadomości:
		- Grupy,
		- Temat,
		- Treść,
- Adresy
	- Lista adresów,
	- Dodanie nowego adresu:
		- Adres e-mail,
		- Potwierdzony,
		- Grupy,
		- Narodowość,
- Grupy:
	- Lista grup,
	- Dodanie nowej grupy:
		- Nazwa,
		- Opis,
		- Możliwość dodania przez stronę,
		- Domyślna grupa,
	- Eksport,
	- Import,
- Włączenie newslettera w linków społecznościowych.

- Dodawanie adresów do newslettera.
- Usuwanie adresów z newslettera.
- Wybieranie grup newslettera.
- Możliwość dodania adresów do newslettera podczas składania zamówienie.

# 31 Wersje językowe

#### 31.1 Panel

- Edycja wersji językowych:
	- Nazwa wersji,
	- Język,
	- Skrót,
	- Aktywna,
	- Domyślna,
	- Waluta,
	- Ikonki wersji językowej,
	- Link do sklepu w danej wersji językowej.
- Edycja definicji językowych:
	- Wyszukanie frazy,
	- Tłumaczenie,
- Import/Eksport definicji językowych:
	- Eksport:
		- Plik do edycji,
		- Plik ze zmianami,
	- Import,
- Lista domen
- Edycja domen
	- Domena,
	- Domyślna.

### 31.2 Sklep

Wersje językowe sklepu:

- 1. Polska
- 2. Angielska
- 3. Czeska
- 4. Niemiecka
- 5. Hiszpańska
- 6. Francuska
- 7. Włoska
- 8. Norweska
- 9. Portugalska
- 10. Rosyjska
- 11. Słowacka
- 12. Chińska

# 32 Boksy informacyjne

#### 32.1 Panel

- Lista boksów informacyjnych.
- Edycja:
	- Nazwa,
	- Aktywny,
	- Nie pokazuj ceny,
	- Wyświetlaj w grupie,
	- Treść,
	- Identyfikator,
- Grupy:
	- Edytuj:
		- Nazwa,
		- Typ.

## 32.2 Sklep

Prezentacja boksów informacyjnych (tekstów) na stronie w ustalonym miejscu.

# 33 Atrybuty produktów

#### 33.1 Panel

- Konfiguracja:
	- Włącz filtry,
	- Filtruj,
	- Nie ograniczaj filtrów,
- Dodanie atrybutów:
	- Aktywny,
	- Pozycja,
	- Nazwa,
	- Rodzaj: Tekst/Tak/Nie/Kolor,
	- Pokaż w filtrach,
	- Pokaż w produkcie,
	- Kategorie,
- Dodawanie wariantów:
	- Pozycja,
	- Rodzaj: kolor/obrazek,
	- Nazwa,
	- Kolor,
	- Obrazek,
- Eksport:
	- Wybierz format eksportu,
- Import:
	- Wybierz format importu,
	- Plik z danym,
- Dodanie atrybutów do produktu:
	- Tytuł,
	- Kolor / tekst.

- Prezentacja atrybutów w filtrach i na karcie produktu.
- Szybkie wyszukanie produktów po atrybutach.

# 34 Grupy cenowe

#### 34.1 Panel

- Lista.
- Edycja:
	- Nazwa grupy,
	- Opis,
	- Przypisane produkty,
	- Zmień jedną cenę,
	- Ustaw szablon cen,
	- Zmień ceny,
	- Nowa cena.
- Ceny grupy w walutach:
	- Grupa,
	- Waluta,
	- Ustaw szablon cen,
	- Zmień jedną cenę,
	- Zmień cenę,
	- Nowa cena.
- Synchronizuj ceny.

### 34.2 Sklep

• Prezentacja cen produktów wg ustalonej grupy cenowej.

# 35 Jednostki miary ceny zasadniczej

#### 35.1 Panel

- Lista,
- Edycja:
	- Domyślna,
	- Nazwa,
	- Mnożnik,
	- Symbol,
	- Grupa.

- Prezentacja jednostek miary w produktach.
- Wyliczanie ceny zasadniczej produktu wg ustalonej jednostki miary.

## 36 Zapytania ofertowe

#### 36.1 Panel

- Lista zapytań.
- Edycja:
	- Data wysłania,
		- Typ zapytania:
			- O cenę,
			- O dostępność,
	- Produkt,
	- Treść zapytania,
	- Adres e-mail pytającego,
	- Treść odpowiedzi,
	- Status,
- Zapisz i wyślij,
- Statusy:
	- Lista,
	- Edycja:
		- Nazwa,
		- Rodzaj,
		- Domyślny.
- Konfiguracja:
	- Zapytanie o cenę produktu:
		- Włączenie modułu,
		- Tylko dla zalogowanych użytkowników.
	- Zapytanie o dostępność produktu:
		- Włączenie modułu,
		- Tylko dla zalogowanych użytkowników,
		- Pokazuj przy dostępności: Brak/Jest,
		- Zawsze pokazuj przy produkcie z opcjami.
	- Wygląd produktów w zapytaniu:
		- Pokaż zdjęcie produktu,
		- Pokaż kod produktu,
		- Pokaż nazwę produktu,
		- Pokaż skrócony opis.

- Prezentacja zapytanie ofertowego na karcie produktu,
- Wysłanie zapytanie do sprzedawcy oraz kopii do klienta.

# 37 Faktury

### 37.1 Panel

- Konfiguracja
	- Sklep wystawia faktury VAT,
	- Sklep wystawia proformy,
	- Faktury wystawiane są w walucie wybranej przez klienta sklepu,
	- Umożliwiaj wystawianie faktur dla kontrahentów posiadających VAT UE,
	- Pokaż kod produktu na fakturze.
	- Nagłówek,
	- Dane firmy,
	- NIP/VAT UE:
		- Weryfikacja numeru VAT UE online,
	- Konfiguracja formatu faktury,
	- Termin realizacji,
	- Wystawił,
- Zamówienie:
- Wystaw fakturę,
	- Pobierz,
	- Pokaż,
	- Aktualizuj,
- Faktury wystawione:
	- Lista faktur,
	- Pokaż zamówienie do faktury,
	- Edytuj,
- Faktury do wystawienia:
	- Lista faktur wystawionych.
- Faktury proforma:
	- Lista proform.

- Wysłanie faktur do klienta.
- Link do faktury w zamówieniu.
- Obsługa VAT UE.

## 38 Płatności

### 38.1 Panel

- Lista płatności klienta:
	- Numer zamówienia,
	- Kwota,
	- Typ płatności,
	- Klient,
	- Status,
	- Data dokonania płatności.
- Konfiguracja:
- Lista dostępnych metod płatności:
	- Blue Media
	- eService (karta lub przelew),
	- Paypal,
	- CashBill,
	- Dotpay,
	- eCard,
	- Credit Agricole Raty,
	- Skrill,
	- PayByNet,
	- Płatność gotówką,
	- Płatność przelewem,
	- PayU,
	- Payeezy,
	- eRaty Santander Consumer Bank.
	- Przelewy24
- Edycja:
	- Aktywna,
	- Ukryj dla klientów hurtowych,
	- Nazwa,
	- Sposób płatności,
	- Opis,
	- Opis na stronie podsumowania zamówienia.
- Lista dokonanych płatności
- Edycja:
	- Kwota,
	- Typ płatności,
	- Zapłacono,
	- Anulowano,
	- Numer zamówienia,
	- Data dokonania płatności.
- Zamówienie:
	- Płatność rozliczona.

#### **Blue Media**

- Konfiguracja:
	- Włącz,
	- Pokazuj wybór płatności w okienku popup,
- Konfiguracja konta:
	- $\cdot$  ID.
	- Klucz.
- Adresy dla konfiguracji usługi:
	- Adres powrotu do płatności,
	- Adres na który jest wysyłany ITN.

#### **eService**

- Konfiguracja:
	- Numer sprzedawcy,
	- Hasło sprzedawcy,
	- Klucz sklepu,
	- Włącz tryb testowy.

#### **PayPal**

- Konfiguracja:
	- Tryb testowy,
	- Pokaż dane dostawy,
	- PayPal Express:
		- Włącz płatność na karcie produktu,
		- Domyślna dostawa,
	- Dane dostępowe tryb produkcyjny:
		- Nazwa użytkownika API,
		- Hasło API,
		- Podpis API.
	- Dane dostępowe tryb testowy.
		- Nazwa użytkownika API,
		- Hasło API,
		- Podpis API.

#### **CashBill**

- Konfiguracia:
	- Identyfikator punktu płatności,
	- Klucz punktu płatności,
	- Włącz tryb testowy,
	- Wybór kanału płatności (banku),
	- Adres serwerowego potwierdzenia transakcji.
	- Pobierz przewodnik.

#### **Dotpay**

- Konfiguracja:
	- Tryb testowy,
	- Identyfikator,
	- Numer PIN do weryfikacji płatności,
	- Nazwa sklepu,
	- Tekst przycisku powrotu sklepu.

#### **eCard**

- Konfiguracja:
	- Identyfikator,
	- Hasło autoryzacji,
	- Adres powiadomienia POST.

#### **Credit Agricole Raty**

- Konfiguracja:
	- Identyfikator,
	- Nazwa sklepu,
	- Adresy:
		- Adres eWniosku, procedury i symulatora,
		- Adres zwrotu po złożeniu wniosku,
		- Adres powrotu po rezygnacji.

#### **Skrill**

- Konfiguracja:
	- Login,
	- Słowo podpowiedzi,
	- Opis sklepu,
	- Tekst przycisku powrotu do sklepu.

#### **PayByNet**

- Konfiguracja:
	- Identyfikator,
		- Hasło,
		- Tryb testowy,
		- Włącz obsługę kart płatniczych.
- Ustawienia rachunku bankowego:
	- Numer rachunku bankowego,
	- Nazwa sprzedawcy,
	- Kod pocztowy,
	- Miasto,
	- Adres,
	- Kraj,
- Adres powiadomień.

#### **PayU**

- Konfiguracja:
	- Automatyczne przekierowanie,
	- Włącz,
		- Numer PosId,
		- Drugi klucz (md5).

#### **Payeezy**

- Konfiguracja:
	- Tryb testowy,
		- Identyfikator sprzedaży,
		- Klucz współdzielony,
		- Adresy:
			- Poprawna autoryzacja,
			- Brak autoryzacji,
			- Błąd podczas autoryzacji.

#### **Przelewy24**

- Konfiguracia:
	- ID sprzedawcy,
	- Klucz do CRC,

• Tryb testowy.

#### **Santander Consumer Bank**

- Konfiguracja:
	- Numer sklepu.

## 38.2 Sklep

• Obsługa wybranych płatności.

## 39 Rabaty

#### 39.1 Panel

#### **Rabaty**

- Konfiguracja:
	- Wyłącz rabaty dla klientów hurtowych,
	- Wyłącz rabaty dla produktów w promocji,
	- Włącz kody rabatowe,
	- Format kodu,
	- Wybierz metodę naliczania: Najwyższy rabat/ Nadpisuj inne rabaty/ Sumuj z innymi rabatami.
- Rabat na jeden produkt:
	- Maksymalny rabat,
	- Grupy rabatowe,
- Opcje rabatów:
	- Aktywny,
	- Rodzaj rabatu: Na produkt/ Na zamówienie / Na zestaw.
	- Nazwa,
	- Rabat,
	- Dla wszystkich produktów,
	- Dla klientów zalogowanych,
	- Dla klientów niezalogowanych,
	- Przypisz do nowych klientów,
	- Od kwoty zamówienia,
	- Produkt główny,
	- Wybór kategorii,
	- Wybór producenta.
- Progi rabatowe:
	- Wartość progowa,
	- Rabat.

#### **Bony zakupowe**

- Lista bonów zakupowych.
- Edycja:
	- Status,
	- Waluta,
	- Kod,
	- Kwota bonu,
	- Minimalna kwota zamówienia (od której bon jest możliwy do użycia),
	- Ważny do.
	- Dla wszystkich produktów,
	- Wybór kategorii,
	- Wybór producenta,
	- Przypis produkt.
- Konfiguracja:
	- Aktywacja,
	- Format kodu.

#### **Kody rabatowe**

- Lista kodów rabatowych.
- Edycja:
	- Kod,
	- Rabat,
	- Limit użyć,
	- Ważny od (data),
	- Ważny do (data),
	- Dla wszystkich produktów,
	- Wybór kategorii,
	- Wybór producenta,
	- Przypis produkt.

- Prezentacja rabatów przy produktach.
- Rabaty klientów.
- Rabaty w zamówieniach.
- Obsługa klientów hurtowych i prezentacja cen wg wybranej grupy cenowej.
- Progi rabatowe w koszyku.
- Płatność za zamówienie bonem zakupowym.
- Obsługa kodów rabatowych w koszyku.
- Kod rabatowy i bon zakupowy można powiązać z konkretnymi produktami, kategoriami bądź producentami.

## 40 Dostawy

#### 40.1 Panel

- Lista rodzaju dostaw.
- Edycja:
	- Aktywna,
		- Domyślna,
		- Zezwalaj tylko w wybranych produktach,
		- Pozycja,
		- Grupa,
		- Strefa,
		- Nazwa,
		- VAT,
	- Koszt podstawowy,
	- Koszt dodatkowy,
	- Darmowa od (brutto),
	- Wyświetlaj dla zakresów:
		- Waga,
		- Ilość sztuk,
		- Kwota zamówienia.
	- Płatności,
	- Opis,
	- Poczta Polska,
	- Rozmiar paczki.
	- Gabaryty:
		- Lista,
		- Edycja:
			- Nazwa,
			- Szerokość,
			- Wysokość,
			- Głębokość,
	- Konfiguracja:
		- Margines dla opakowania produktu (%).
	- Kraje
	- Lista,
	- Edycja:
		- Aktywny,
		- Domyślny,
		- Nazwa,
- Strefy dostaw:
	- Lista,
		- Edycja:
			- Aktywna,
			- Nazwa,
			- Kraje.

#### **Paczkomaty**

- Konfiguracja:
	- Ustawienia główne:
- Włącz,
- Włącz tryb testowy,
- Ustawienia API:
	- Nazwa użytkownika,
	- Hasło użytkownika,
	- Typ etykiety.
- Domyślne ustawienia:
	- Domyślnie włączona opcja "Użyj Paczkomatu",
	- Domyślny Paczkomat nadawcy.
- Konfiguracja płatności:
	- Płatność za pobranie.
- Konfiguracja zamówienia:
	- Zmień status zamówienia.
- Informacja o nadawcy na paczce:
	- Nazwa firmy,
	- Imię,
	- Nazwisko,
	- E-mail,
	- Numer telefonu,
	- Ulica,
	- Numer budynku,
	- Numer lokalu,
	- Miasto,
	- Kod pocztowy,
	- Województwo.
- Lista paczek.

#### **Poczta Polska**

- Konfiguracja:
	- Konfiguracja ogólna:
		- Włącz,
		- Tryb testowy,
		- Login,
		- Hasło,
		- Domyślny urząd nadania,
	- Informacja o nadawcy na paczce:
		- Firma,
		- Imię,
		- Nazwisko,
		- Adres e-mail,
		- Telefon,
		- Ulica,
		- Numer budynku,
		- Numer lokalu,
		- Kod pocztowy,
		- Miasto,
		- Województwo.
	- Konfiguracja płatności:
		- Płatność za pobraniem.
	- Rachunek do pobrania:
		- Podstawowy numer rachunku,
		- Pomocniczy numer rachunku 1,
		- Pomocniczy numer rachunku 2.
- Do wysłania.
- Wysłane.

- Informacje o dostawie na karcie produktu.
- Wybór dostawy w koszyku.
- Obsługa dostaw w procesie zamówienia.
- Łączenie produktów w paczki wg gabarytów.

# 41 Klienci

#### 41.1 Panel

- Lista klientów.
- Dane podstawowe:
	- Ostatnio logowany,
	- Użytkownik,
	- Hasło,
	- Powtórz hasła,
	- Potwierdzony,
	- Zweryfikowany,
	- Pokaż zamówienia,
	- Informacja o kliencie.
- Dane bilingowe:
	- Domyślny,
	- Firma,
	- Imię i nazwisko,
	- Adres,
	- Adres cd,
	- Województwo,
	- Kod,
	- Miasto,
	- Kraj,
	- Telefon,
	- NIP,
	- PESEL.
- Dane dostawy,
	- Domyślny,
		- Firma,
		- Imię i nazwisko,
		- Adres,
		- Adres cd,
		- Województwo,
		- Kod,
		- Miasto,
		- Kraj,
		- Telefon.
- Lista danych bilingowych,
- Lista danych dostawy,
- Grupy rabatowe,
	- Dodaj klienta do grupy.
- Klient hurtowy: Hurtownik poziom cen A/Hurtownik poziom cen B/Hurtownik poziom cen C.
- Konfiguracja:
	- Konfiguracja ogólna:
		- Pokaż dodatkową linię adresu,
		- Pokaż województwo,
		- Pokaż PESEL,
		- Domyślnie klient to firma,
		- Wymagaj numeru telefonu,
- Logowanie Google
	- Włącz możliwość logowania przez Google,
	- Google client ID,
	- Google secret,
	- Google developer key.

- Logowanie do sklepu.
	- Logowanie Google.
- Konto klienta.
- Historia zamówień.
- Obsługa zamówień przypisanych do danego klienta m.in. rabaty, klient hurtowy itp.

# 42 Administratorzy

#### 42.1 Panel

- Lista administratorów.
- Edycja:
	- Aktywny,
	- Super admin,
	- Login
	- Hasło,
	- Powtórz hasło,
	- Grupy uprawnień,
	- Uprawnienia,
	- Uprawnienia modułów,
- Grupy uprawnień:
	- Lista
	- Edycja:
		- Nazwa,
		- Uprawnienia,
		- Uprawnienia modułów.
- Logowanie do panelu sklepu z odpowiednimi uprawnieniami.

# 43 Linki społecznościowe

### 43.1 Panel

- Włącz linki społecznościowe:
	- Facebook,
	- Twitter,
	- YouTube,
	- Google+,
	- Instagram,
	- Pinterest,
	- Allegro.
- Włącz newsletter.

- Prezentacja ikonki i linków do wybranych portali społecznościowych.
- Link i ikonka do zapisania się na newsletter.

## 44 Baner

#### 44.1 Panel

- Konfiguracja:
	- Włącz baner,
	- Włącz grupy banerów,
	- Ignoruj wersje językowe,
- Lista banerów
	- Edycja:
		- Aktywny,
			- Nazwa grupy,
			- Obrazek,
			- Obrazek (wersja mobilna),
			- Link,
			- Wersja językowa.

## 44.2 Sklep

• Prezentacja przewijanych banerów na stronie głównej. Główny baner.

# 45 Blog

### 45.1 Panel

- Konfiguracja
	- Konfiguracja ogólna:
		- Aktywny.
	- Strona główna:
		- Pokaż na stronie głównej,
		- Wyświetlana data: Data utworzenia/Data ostatniej zmiany/Brak,
		- Pokaż datę,
		- Wyrównanie: Sąsiadujące/Proste,
		- Ilość kolumn,
		- Ilość wpisów,
		- Pokaż tytuł,
		- Pokaż zdjęcie: Nad wpisem/Obok wpisu/Opływający,
		- Pokaż link "więcej",
		- Ilość znaków w opisie,
		- Kategorie.
	- Lista postów:
		- Pokaż datę,
		- Wyświetlana data: Data utworzenia/Data ostatniej zmiany/Brak,
		- Wyrównanie: Sąsiadujące/Proste,
		- Ilość kolumn,
		- Ilość wpisów,
		- Pokaż tytuł,
		- Pokaż zdjęcie,
		- Pozycja zdjęcia: Nad wpisem/Obok wpisu/Opływający,
		- Pokaż link "więcej",
		- Ilość znaków w opisie.
	- Post:
		- Pokaż datę,
		- Pokaż zdjęcia,
		- Pokaż małe obrazki,
		- Pokaż prawą kolumnę,
		- Ilość polecanych wpisów.
- Lista wpisów.
- Edycja:
	- Tytuł,
		- Aktywny,
		- Kategorie,
		- Treść,
		- Skrócona wersja opisu,
		- Link alternatywny,
		- Zdjęcia.
- Kategorie:
	- Lista kategorii bloga.
	- Edycja:
		- Aktywna,
		- Nazwa kategorii,

• Nazwa grupy banerów.

- Prezentacja skrótów aktualności na stronie głównej.
- Listą aktualności z bloga.
- Strona wpisu/aktualności.

# 46 Moduł zgodności

### 46.1 Panel

- Cookie:
	- Aktywny,
	- Kolor tekstu,
	- Kolor tła,
	- Szerokość paska,
	- Tekst w pasku..
- Powiadomienie o zmianach w regulaminach:
	- Aktywny na 30 dni,
	- Kolor tekstu,
	- Kolor tła,
	- Szerokość paska,
	- Tekst wiadomości.
- Ceny brutto:
	- Aktywny,
	- Tekst w stopce.
- Zbieranie opinii:
	- Aktywny,
	- Tekst w koszyku.
- Treści cyfrowe:
	- Aktywny
	- Pokazuj tylko dla zamówień z kodami, plikami online,
	- Tekst treści cyfrowych.
- Produkty usługowe:
	- Aktywny,
	- Pokazuj dla produktów oznaczonych jako usługa,
	- Tekst produktów usługowych.
- Opłata dla kuriera:
	- Aktywny.
- Prawo odstąpienia od umowy:
	- Aktywny,
	- Tekst odstąpienia od umowy.
- E-mail z potwierdzeniem zamówienia:
	- Załącz regulamin,
	- Załącz odstąpienie od umowy.
- Ustawienia:
	- Zastosuj zmiany dla kraju,
	- Zastosuj zmiany dla całej Unii Europejskiej,
	- Ustawienia indywidualne.

- Dostosowanie sklepu do prawa obowiązującego w danym kraju.
- Zmiana tekstów i ustawień systemowych związanych z wymaganiami prawnymi.
# 47 Edycja grafiki

### 47.1 Panel

- Lista tematów graficznych:
	- Airsports (RWD),
	- Cutlery (RWD),
	- Fashion (RWD),
	- Giallo (RWD),
	- Argento (RWD),
	- Responsive (RWD),
	- Moderno (RWD).
- Konfiguracja grafiki zależna od wybranej grafiki.
- Dodawanie nowego tematu:
	- Domyślny,
	- Nazwa tematu,
	- Utwórz temat na podstawie.

## 47.2 Sklep

• Grafika sklepu.

# 48 Informacja o sklepie

#### 48.1 Panel

- Nazwa sprzedawcy/Firma,
- NIP,
- Ulica, nr domu,
- Kod, miasto,
- Telefon,
- Pokaż telefon,
- Fax,
- Rachunek bankowy,
- Kontaktowy adres e-mail.

## 48.2 Sklep

• Prezentowanie danych sprzedawcy w procesie zamówienia.

## 49 Fast Cache

### 49.1 Panel

- Włącz,
- Wyczyść.

- Cachowanie stron wynikowych.
- Bardzo szybka odsłona wcześniej odwiedzanych przez klientów stron.
- Przyspieszenie działania sklepu.

## 50 API

### 50.1 Panel

- Konfiguracja:
	- Włącz WebAPI,
	- Czas trwania sesji,
	- Automatycznie usuwaj nieaktualne sesje z listy logowań,
	- Wymuś używanie API przez SSL.
- Logowania WebAPI.

## 50.2 Sklep

• Udostępnienie usług WebAPI dla innych programów zintegrowanych ze sklepem.

# 51 Bezpieczeństwo

### 51.1 Panel

- Włącz kody CAPTCHA,
- Włącz SSL:
	- Wyłączony,
	- Dla całego sklepu,
	- Dla procesu zamówienia i konta klienta.

- Kody CAPTCHA m.in. w koszyku, zakładaniu konta, wysłaniu recenzji itp. Zabezpieczenie przed robotami i wirusami.
- Wymaganie połączenia SSL w procesie zamówienia.

# 52 Plik .htaccess

### 52.1 Panel

- Edycja pliku .htaccess:
	- Początek pliku,
	- Środek pliku,
	- Koniec pliku.

- Zmiana reguł obsługi adresów URL i odbieranych danych, przekierowania itp.
- Indywidualne ustawienia dla serwera http.

# 53 Trusted Shops

### 53.1 Panel

- Informacje ogólne,
- Lista certyfikatów,
- Edycja:
	- Certyfikat.
- Konfiguracja:
	- Włącz tryb testowy.

## 53.2 Sklep

• Włączenie funkcji informującej klientów o tym, że sklep posiada certyfikat jakości Trusted Shops ([www.trustedshops.pl](http://www.trustedshops.pl)<sup>[1](http://www.trustedshops.pl)</sup>).

<sup>1</sup> http://www.trustedshops.pl

## 54 Zarządzanie panelem głównym

### 54.1 Panel

- Dodatki/Gadżety:
	- Zamówienia,
	- Ostatnio zarejestrowani użytkownicy,
	- Aktualizacje,
	- Ostatnio sprzedane produkty,
	- Skróty do aplikacji,
	- Ostatnio dodane recenzje,
	- Pomoc.
- Edycja pulpitu głównego:
	- Dodanie gadżetu,
	- Zmiana pozycji gadżetu,
	- Zmiana układu strony.
- Zarządzanie pulpitami:
	- Dodanie nowego pulpitu,
	- Usunięcie,
	- Dodanie gadżetów do wybranego pulpitu.

# 55 Panel aktualizacji

- Panel aktualizacji:
	- Osobne logowanie do panelu aktualizacji.
	- Weryfikacja czy sklep jest aktualny.
	- Pobierz aktualizacje.
	- Instaluj.
	- Dodaj aplikację /dodatek.
	- Darmowe dodatki z WebStore.
	- Dodatkowe dodatki.
- Narzędzia eksperta:
	- Weryfikacja systemu,
	- Tryb developerski,
	- Historia aktualizacji,
	- Konfiguracja MySQL.

## 56 Google Shopping

## 56.1 Panel

- Konfiguracja:
	- Informacja o sklepie:
		- Nazwa,
			- Opis.
	- Ustawienia generowania pliku xml:
		- Dodaj definicje wersji językowej w adresach url produktów,
		- Nie eksportuj produktów ze stanem magazynowym równym 0,
		- Generowanie ID na podstawie: ID produktu w sklepie/Kod produktu w sklepie,
		- Opis produktu: Pełen/Skrócony/Dodatkowy.
	- Informacje o dostępności produktów.
- Przypisanie wybranych produktów do Google Shopping.
- Generowanie pliku xml.

- Integracja z Google Shopping pozwala na wyeksportowanie listy produktów z sklepu do [centrum](https://www.google.com/retail/solutions/merchant-center/) [sprzedawców Google \(Google Merchant Center\)](https://www.google.com/retail/solutions/merchant-center/)<sup>[2](https://www.google.com/retail/solutions/merchant-center/)</sup>. .
- Wysłana w ten sposób oferta produktów dla Google umożliwi stworzenie kampanii reklamowej [Google](https://adwords.google.com/intl/pl_pl/home/) [AdWords](https://adwords.google.com/intl/pl_pl/home/)[3](https://adwords.google.com/intl/pl_pl/home/) typu kampania produktowa – Reklama z list*ą* produktów (PLA, czyli Product Listing Ads).

<sup>2</sup> https://www.google.com/retail/solutions/merchant-center/